# **Eksigent Control Software**

For NanoLC<sup>TM</sup>, NanoLC Ultra<sup>®</sup>, expressLC<sup>®</sup>-Ultra, expressHT<sup>TM</sup>-Ultra, ekspert<sup>™</sup> microLC, and ekspert<sup>™</sup> nanoLC systems

Version 4.1

### Where to Get Help

- Eksigent Control Software User Guide
- Eksigent Software Drivers Installation Guide

## **Support**

E-mail: support@absciex.com

Web: www.absciex.com

Customer documentation: techpubs@absciex.com

# **Changes from Version 4.0 to Version 4.1**

- Added support for the Regulated mode in the Eksigent device driver for the Analyst<sup>®</sup> software with the ekspert microLC and ekspert nanoLC systems. The Regulated mode helps users adhere to the 21 CFR Part 11 regulations. The Regulated mode is available for the Analyst software v. 1.6, 1.6.1 and TF v. 1.6. For more information about the Regulated mode, refer to the Eksigent Software Drivers Installation Guide.
- The Method Merger application for the Analyst software has been replaced with the Eksigent Method Editor application which is available in the Regulated mode.
- Integrated software fixes previously released as part of the Eksigent Control 4.0 Patch December 2012.
- Implemented changes so that the Eksigent control software now enables users to change the system type and other instrument settings without restarting the software.

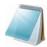

**Note:** When the Eksigent control software is configured to operate as an Analyst software device driver, the System Type setting cannot be changed in the Instrument Configuration dialog until the driver is unregistered from the Analyst software.

- Fixed various customer issues reported against non-standard system configurations and workflows, resulting in enhanced overall stability of the Eksigent device driver for the Analyst software and for the Xcalibur software.
- Enhanced the USB port auto-detection function for ekspert nanoLC 400 devices.

Release Notes Eksigent Control Software

RUO-IDV-03-0401-A

- Fixed an issue with occasional Vial Stripper errors on ekspert nanoLC 400 devices.
- Enhanced the Leak Test function to minimize the likelihood of false leak detections.
- Fixed an issue with the Eksigent device driver for the Xcalibur software where only vials up to 48 were accepted.
- Fixed an issue with the generation of auto-save files for certain user-defined file name patterns.
- Added minor user interface usability enhancements throughout the application.
- Fixed minor user interface issues throughout the application.
- Enhanced the performance of the installer specific to each supported operating system.
- Added the ability to save pressure traces from the Eksigent pumps to the Xcalibur software data files when using an Eksigent system with Xcalibur software v2.2.
- Fixed an issue to allow the display of two types of data in the Acquisition window when using an Eksigent system with the Xcalibur software. The data types are:
  - UV data from an expressLC-Ultra system
  - A/D data from an external A/D device connected to an Eksigent system

#### **Installation Notes**

- The software must be installed by a user with administrative privileges on the target system.
- If a target system is being upgraded from a previous version of the Eksigent control software, install the software over the existing version to preserve all previous instrument calibration settings. Removing the software and deleting all relevant existing files from the hard drive prior to installing the new software might result in the loss of previous hardware calibration settings and will require new instrument configuration and calibration.
- If the Eksigent NanoLC 3.10 Fix for AAO Driver Synchronization Issue patch or the Eksigent Control 4.0 Patch December 2012 were previously installed on the target system, they are automatically removed during the installation of this release.
- In some cases, it is desirable to upgrade the instrument firmware within a particular hardware device. Certain instruments can be upgraded directly from the desktop PC using the Eksigent Firmware Update Utility in the Eksigent program group. The relevant firmware hex files can be found in the installation directory. Contact AB SCIEX technical support before upgrading instrument firmware.
- When installing the software on the Windows 7 operating system, a prompt to confirm the installation of the device drivers from Measurement Computing Corporation appears. When the prompt is appears, select Install to proceed.

### Notes to Users of the expressLC-Ultra System

 To run Eksigent control software version 4.1 with an expressLC-Ultra system, a computer with a minimum configuration of a dual-core CPU 2.60 GHz and 3 GB of RAM is required.

Eksigent Control Software Release Notes

2 of 4 RUO-IDV-03-0401-A

- When controlling an expressLC-Ultra system, Eksigent control software version 4.1 can operate only under a user account with administrative privileges.
- The device driver files for the Eksigent USB detector board (expressLC UV systems) are not installed by default. Select the Install Cypress USB drivers option during the software installation process for these systems.
- The Windows 7 64-bit device driver for the Eksigent USB detector board is not signed by Microsoft. In order to ensure trouble-free operation of the Eksigent control software the user must disable the Driver Signature Enforcement feature each time the computer is started. This can be done using the following procedure:
  - a. During the initial boot stage and prior to the **Starting Windows** display, press **F8** for the system boot options menu.
  - b. Select Disable Driver Signature Enforcement and then press Enter.

#### **Known Issues and Limitations**

- The user must have administrator privileges to run the Eksigent Driver Configuration
  Utility correctly. On Windows 7 with UAC (User Account Control) enabled, there will
  be UAC prompts regarding the execution of the Eksigent Driver Configuration Utility.
  Once allowed to run, the Eksigent Driver Configuration Utility will operate correctly.
- When exporting and importing Eksigent device settings, it is recommended that the
  export and import functions provided by the Eksigent control software are used from
  the Instrument Configuration dialog and the Driver Configuration Utility respectively.
  This will make sure that the device settings are correctly exported or imported in the
  current operating environment. This is especially relevant for the 64-bit version of
  Windows 7. The practice of using the System Registry Editor for manipulating device
  settings is not recommended.
- Under certain conditions, the device port auto-detection feature might fail to detect
  the device. If this occurs, use the Instrument Configuration dialog to configure the
  communication port settings.
- The Eksigent Firmware Update Utility can only be used with Eksigent devices that are connected to serial ports from 1 to 16.
- Under certain conditions, the software may report the failed connection status when attempting to initialize an ekspert nanoLC 400 autosampler during startup. A possible workaround for this problem is to power-cycle the autosampler and restart the software.
- When the Eksigent control software is being used with the Analyst software in the Regulated mode, the Eksigent Event Log window may open while the Analyst Screen Lock is active. Because the dialog prevents any modifications to the operating conditions of the system and the execution of any functions under the identity of the currently logged in Analyst software user, this behavior does not violate security context synchronization between the Eksigent control software and the Analyst software. Lab administrators can disable the automatic display of the Eksigent Event Log window by selecting Don't show 'pop-up' Alerts in the Alerts Log window.

Release Notes Eksigent Control Software

RUO-IDV-03-0401-A 3 of 4

This document is provided to customers who have purchased AB SCIEX equipment to use in the operation of such AB SCIEX equipment. This document is copyright protected and any reproduction of this document or any part of this document is strictly prohibited, except as AB SCIEX may authorize in writing.

Software that may be described in this document is furnished under a license agreement. It is against the law to copy, modify, or distribute the software on any medium, except as specifically allowed in the license agreement. Furthermore, the license agreement may prohibit the software from being disassembled, reverse engineered, or decompiled for any purpose. Warranties are as stated therein.

Portions of this document may make reference to other manufacturers and/or their products, which may contain parts whose names are registered as trademarks and/or function as trademarks of their respective owners. Any such use is intended only to designate those manufacturers' products as supplied by AB SCIEX for incorporation into its equipment and does not imply any right and/or license to use or permit others to use such manufacturers' and/or their product names as trademarks.

AB SCIEX warranties are limited to those express warranties provided at the time of sale or license of its products and are AB SCIEX's sole and exclusive representations, warranties, and obligations. AB SCIEX makes no other warranty of any kind whatsoever, expressed or implied, including without limitation, warranties of merchantability or fitness for a particular purpose, whether arising from a statute or otherwise in law or from a course of dealing or usage of trade, all of which are expressly disclaimed, and assumes no responsibility or contingent liability, including indirect or consequential damages, for any use by the purchaser or for any adverse circumstances arising therefrom.

For research use only. Not for use in diagnostic procedures.

The trademarks mentioned herein are the property of AB Sciex Pte. Ltd. or their respective owners. Eksigent is a division of AB Sciex, LLC.

AB SCIEX™ is being used under license.

© 2013 AB Sciex Pte. Ltd.

Printed in USA.

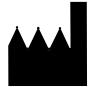

AB Sciex Pte. Ltd. Blk 33, #04-06 Marsiling Ind Estate Road 3 Woodlands Central Indus. Estate SINGAPORE 739256

Eksigent Control Software Release Notes